MAC Address Configuration Commands

**I** and the second of the second of

# **Table of Contents**

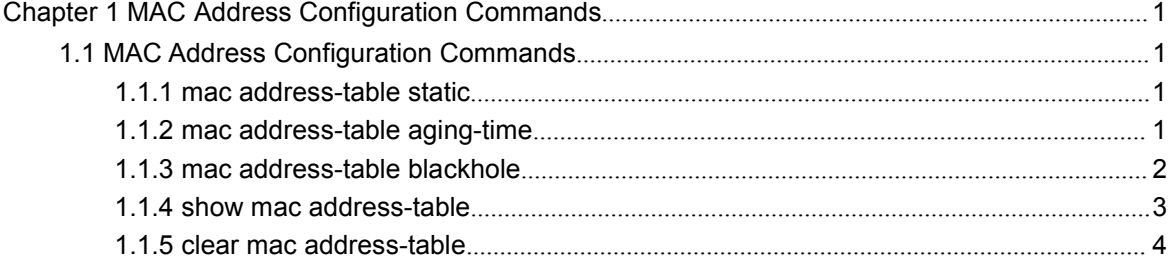

## <span id="page-2-2"></span><span id="page-2-1"></span><span id="page-2-0"></span>**Chapter 1 MAC Address Configuration Commands**

## 1.1 MAC Address Configuration Commands

## 1.1.1 mac address-table static

## Syntax

To add a static MAC address, run mac address-table static mac-addr vlan vlan-id interface interface-id. To cancel the static MAC address, run no mac address-table static mac-addr vlan vlan-id interface interface-id.

mac address-table static mac-addr vlan vlan-id interface interface-id

[**no**] **mac address-table static** *mac-addr* **vlan** *vlan-id* **interface** *interface-id*

## Parameters

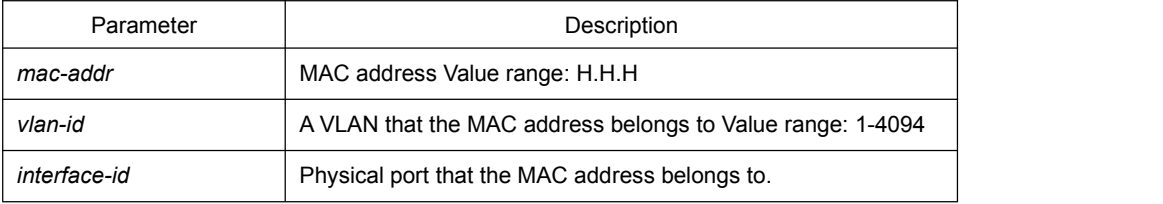

## Default Value

None

## Usage Guidelines

This command is configured in global configuration mode.

## Example

The following example shows how to bind MAC address 0004.5600.67ab to port g0/2 of VLAN1.

Switch\_config# mac address-table static 0004.5600.67ab vlan 1 interface g0/2

## 1.1.2 mac address-table aging-time

## **Syntax**

To configure the aging time of the MAC address table, run the following command.

#### <span id="page-3-0"></span>**mac address-table aging-time** [**0** | **10-1000000**]

## **Parameters**

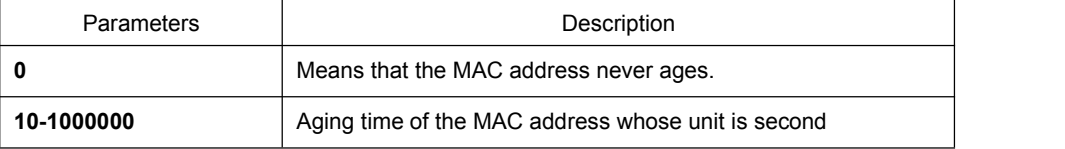

Default Value

300s

#### Usage Guidelines

This command is configured in global configuration mode.

#### Example

The following example shows how to set the aging time of the MAC address to 100 seconds.

Switch\_config# mac address-table aging-time 100

## 1.1.3 mac address-table blackhole

## Syntax

To add or delete a black hole MAC address, run the following command.

[**no**] **mac address-table blackhole***mac-addr* **vlan** *vlan-id*

#### **Parameters**

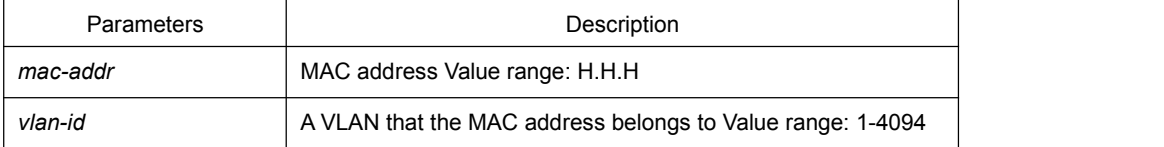

#### Default Value

None

## Usage Guidelines

This command is configured in global configuration mode.

#### <span id="page-4-0"></span>Example

The following example shows how to configure the address 0004.5600.67ab to the black hole mac on VLAN1.

Switch\_config# mac address-table blackhole 0004.5600.67ab vlan 1

## 1.1.4 show mac address-table

## Syntax

To display the MAC address table of the switch, run the following command.

**show mac address-table [dynamic [interface** *interface-id* | **vlan** *vlan-id***]** | **static | brief | multicast | interface** *interface-id* **| vlan** *vlan-id* **| H.H.H | blackhole]**

## Parameters

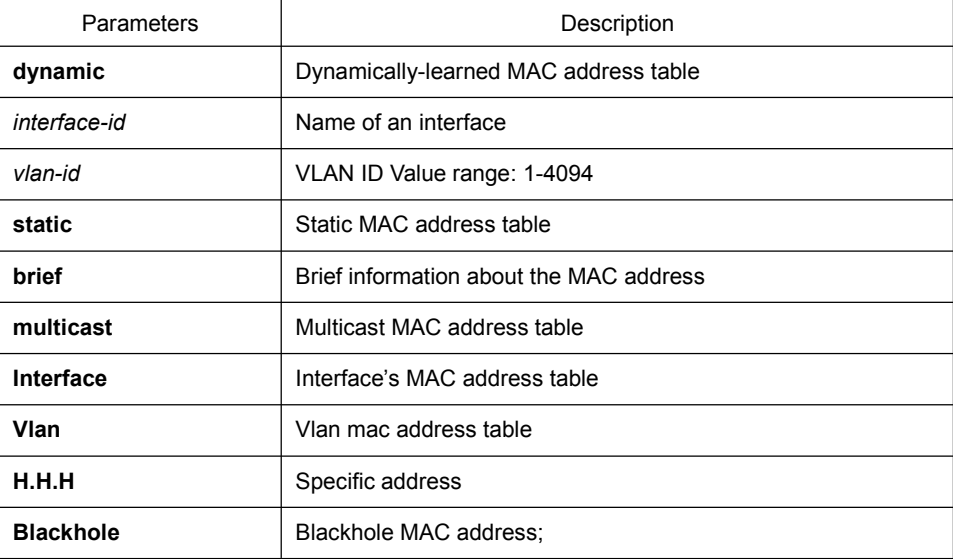

#### Default Value

None

## Usage Guidelines

This command is used to display the MAC address table.

#### Example

The following example shows how to display all dynamic MAC address tables.

Switch\_config#show mac address-table

Mac Address Table (Total 2)

Vlan Mac Address Type Ports ---- ----------- ---- ----- 1 0026.5a7c.fad3 DYNAMIC g0/2 1 0000.0000.0004 DYNAMIC g0/2

<span id="page-5-0"></span>------------------------------------------

## 1.1.5 clear mac address-table

## Syntax

To delete the dynamic MAC address, run the following command.

**clear mac address-table dynamic** [**address** *mac-addr* | **interface** *interface-id* | **vlan** *vlan-id*]

## **Parameters**

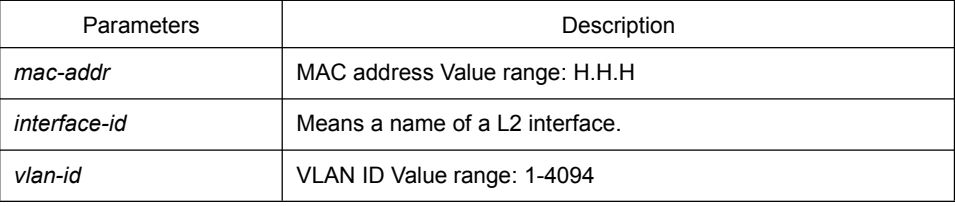

## Default Value

None

## Usage Guidelines

This command is used in EXEC mode.

## Example

The following example shows how to clear all dynamically-learned MAC addresses on interface g0/2.

Switch# clear mac address-table dynamic interface g0/2